## **Steps for Accessing Think Central (Go Math Curriculum)**

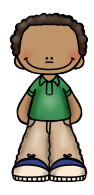

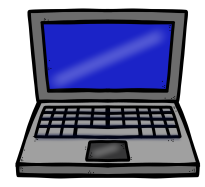

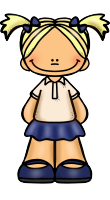

- Click on Think Central from Tovashal Student Links.
- Enter student username and password. Their username is their iRead 9 digit number (they know this) and the password is: name1 (For example, nathan1).
- Once inside, click on "My Library" top right side. In here you have access to 6 resources:
- o **Practice Book –** here you will find the homework pages that you can print off if you can't find your GoMath packet.
- o **GoMath Enrich –** here are higher level challenging questions that correlate to the grade level standard in the current lessons (purely optional).
- o **GoMath Reteach –** similar to the enrich resource but offers more lessons on current topic at a simplified level.
- o **Student Edition e-book** this is our classroom textbook as a digital version. Navigate through the contents menu on the top left side until you find the current chapter and lesson. You can use this search tool to review prior lessons too, if you desire. You cannot print these pages so I would talk verbally through the answers with your student, and use the corresponding HW page to actually do written practice. Understanding the daily concept is key from this resource, more so than actually completing the eBook questions.
- o **Interactive Student Edition –** contains a little animated video walking you through the days lessons – super cute!
- o **Math on the Spot Videos –** a video with a teacher and puppet working through an example problem.

Before doing the math HW page I would recommend visiting the math resources in this order:

- 1. Watch the interactive student edition video for the days lesson.
- 2. Walk through the lesson in their GoMath packet. If you cannot find their packet, you can use the Student Edition eBook.
- 3. Watch the Math on the Spot Video, for a modeled example.
- 4. Complete the HW page from the GoMath packet. It will be the grey one.